## **Лабораторные работы**

## Лабораторная работа 1

# (выполняется на макетах в лаборатории кафедры ТЭЦ и С) **ИССЛЕДОВАНИЕ РЕЖИМОВ РАБОТЫ ДЛИННОЙ ЛИНИИ**

### **1. Цель работы**

Экспериментальное исследование распределения действующего значения напряжения в длинной линии в различных режимах работы.

### **2. Задание на самостоятельную подготовку к работе**

2.1. Рассчитайте и постройте кривые изменения действующего значения напряжения на отрезке линии без потерь длиной  $l = \lambda$  для значений сопротивления нагрузки  $Z_2=0$ ,  $Z_2=p$  и  $Z_2=R_2$  (табл. 1.1). Отсчет расстояния вести от конца линии, графики строить для нормированных величин  $\frac{v}{U_{max}}$  и *y* , учитывая, что волновое сопротивление линии ρ=1200 Ом.

В режиме стоячих волн  $(Z_2=0)$ :

λ

$$
\frac{U(\frac{y}{\lambda})}{U_{max}} = \left| \sin 2\pi \frac{y}{\lambda} \right| \tag{1.1}
$$

В режиме бегущих волн  $(Z_2=p)$ :

$$
\frac{U(\frac{y}{\lambda})}{U_{max}} = 1
$$
\n(1.2)

В режиме смешанных волн  $(Z_2=R_2)$ :

$$
\frac{U(\frac{y}{\lambda})}{U_{max}} = \sqrt{\cos^2 2\pi \frac{y}{\lambda} + (\frac{\rho}{R_2})^2 \sin^2 2\pi \frac{y}{\lambda}}
$$
(1.3)

**λ –**длина волны колебаний в линии.

Примерный график представлен на рис. 1.1.

Результаты расчета запишите в табл. 1.2.

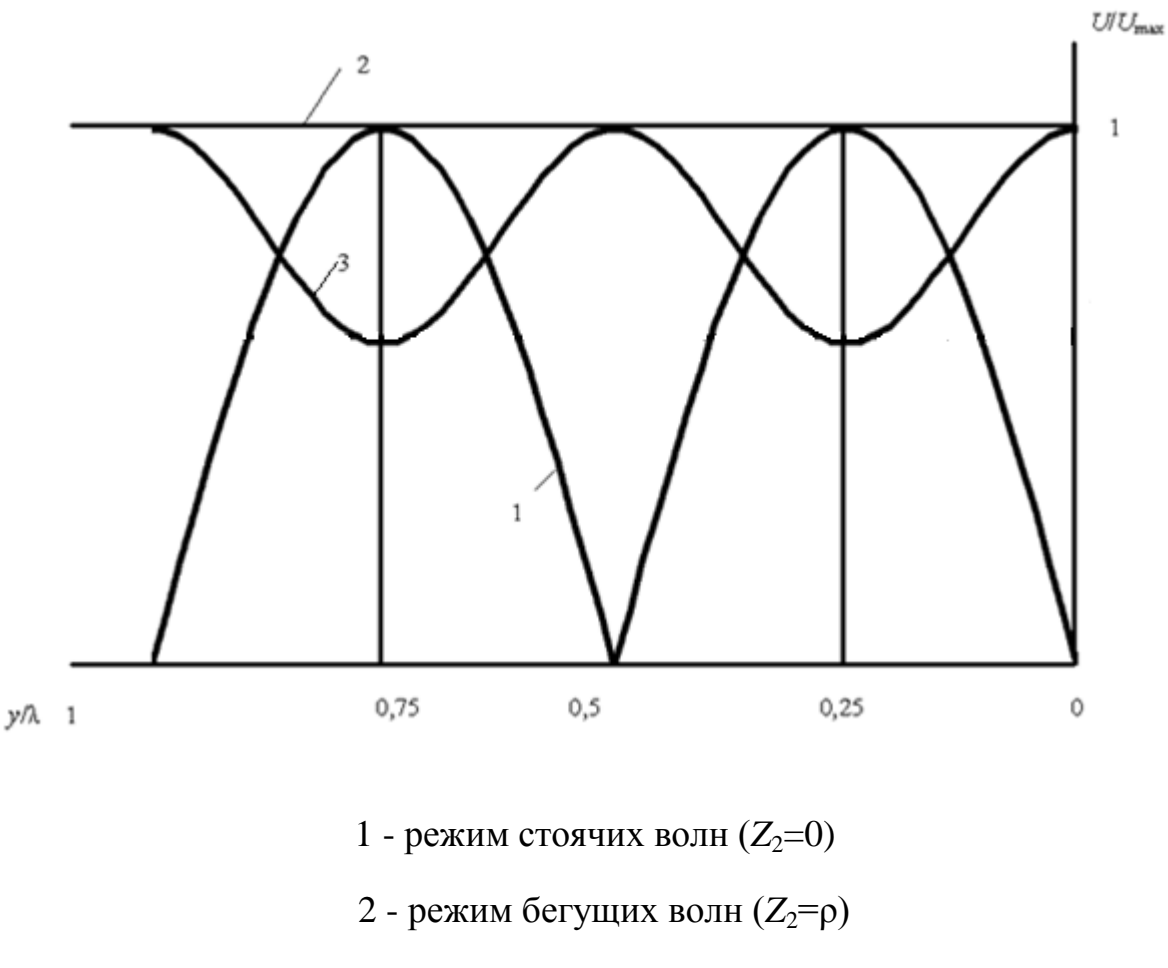

3 - режим смешанных волн  $(Z_2=R_2)$ 

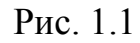

2.2. Для каждого режима рассчитайте коэффициенты отражения *p* в конце линии, коэффициент стоячей волны (КСВ) и коэффициент бегущей волны (КБВ):

$$
p = \frac{z_n - \rho}{z_n + \rho};
$$
  
\n
$$
KBB = \frac{U_{min}}{U_{max}} = \frac{1 - |p|}{1 + |p|}; \quad KCB = \frac{1}{KBB} = \frac{U_{max}}{U_{min}} = \frac{1 + |p|}{1 - |p|}.
$$

Для резистивной нагрузки (режим смешанных волн):

$$
p = \frac{R_2 - \rho}{R_2 + \rho};
$$

$$
KEB = \frac{U_{min}}{U_{max}} = \frac{\rho}{R_2}\Big|_{R_2 > \rho} = \frac{R_2}{\rho}\Big|_{R_2 < \rho};
$$
  

$$
KCB = \frac{1}{KBB} = \frac{U_{max}}{U_{min}} = \frac{\rho}{R_2}\Big|_{R_2 < \rho} = \frac{R_2}{\rho}\Big|_{R_2 > \rho}.
$$

Таблица 1.1.

## Данные для предварительного расчета

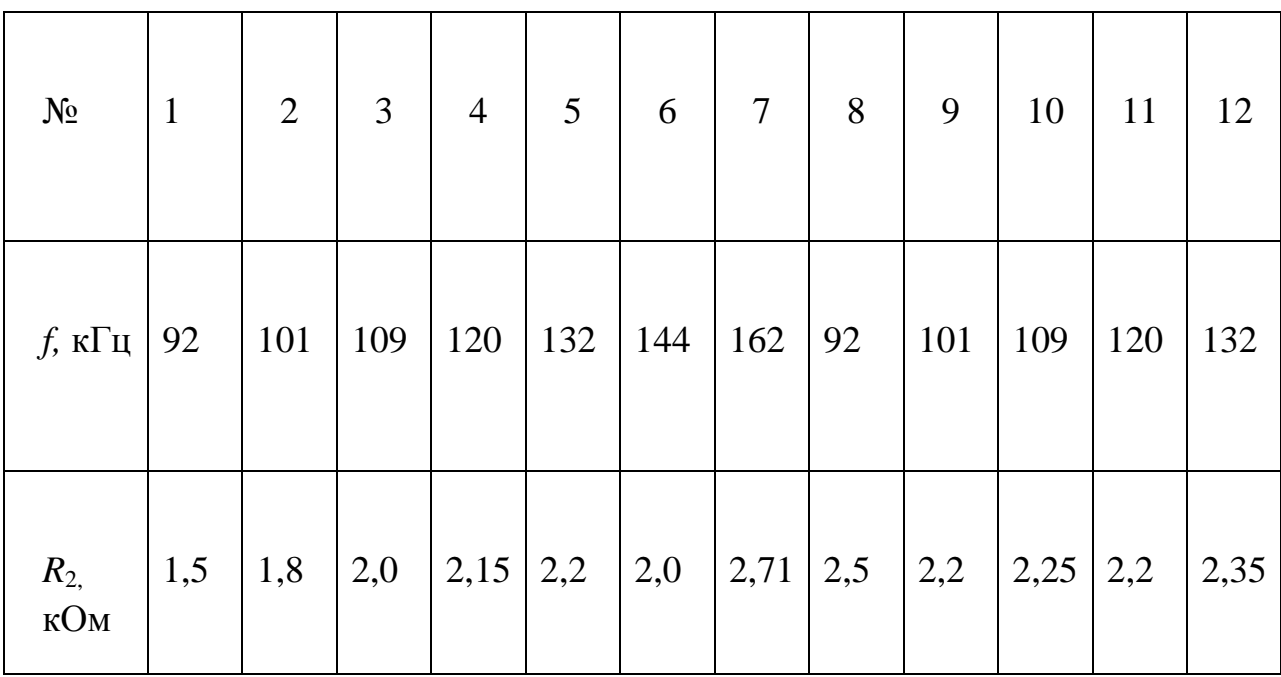

## Результаты предварительного расчета

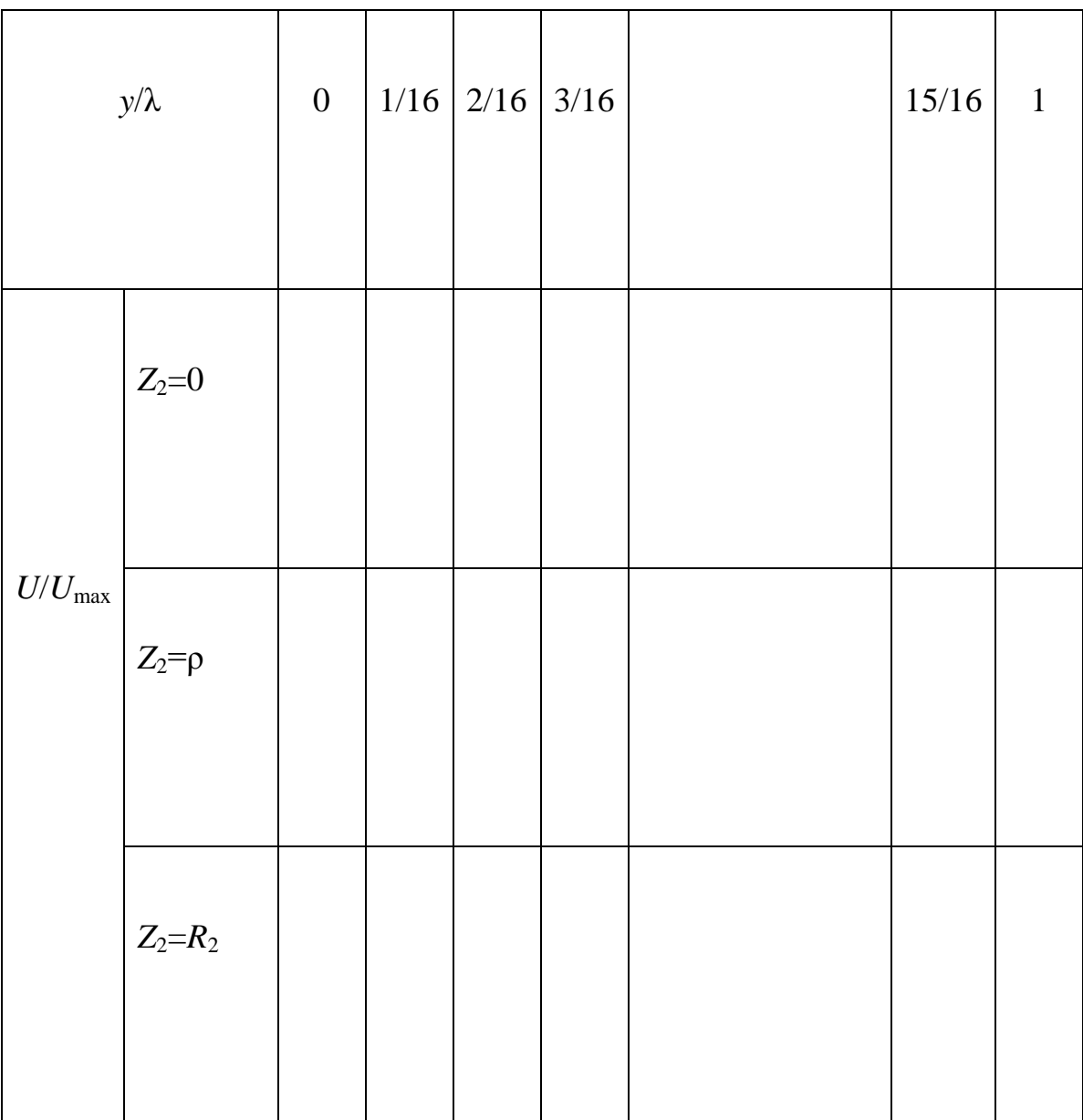

#### **3. Задание для экспериментальной работы**

3.1. Лабораторные исследования выполняются на макете, верхняя панель которого представлена на рис. 1.2.

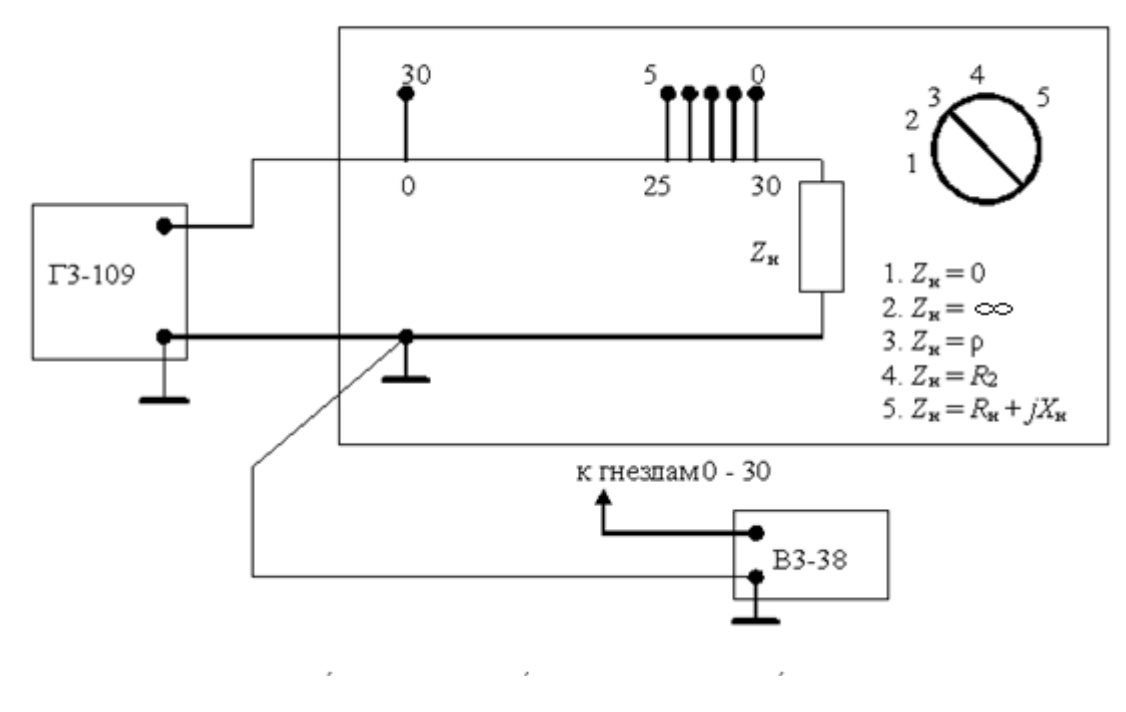

Рис.1.2

Макет представляет собой стандартную линию задержки с волновым сопротивлением ρ=1200 Ом, которая имитирует длинную линию с пренебрежимо малыми потерями. Посредством переключателя к выходным зажимам исследуемой линии могут быть подключены пять различных видов нагрузки (в соответствии с гравировкой на верней панели макета). Измерительные гнезда 0-30 подключены к отводам от линии задержки.

3.2. Установите на генераторе гармонических колебаний Г3-109 заданную в табл. 1.1 частоту, внутреннее сопротивление  $R_{\text{\tiny{BHX}}}$ =600 Ом и напряжение на выходных зажимах 10 В. Напряжение проконтролируйте вольтметром В3-38. Подключите генератор к входным зажимам длинной линии (рис. 1.2).

3.3. Измерьте половину длины волны колебаний в короткозамкнутой линии по расстоянию (в делениях) между соседними минимумами напряжения. Если указанное расстояние составляет *n* делений, то расстояние между двумя

соседними делениями (измерительными гнездами) равно  $y=\lambda/2n$ , т.е. измерения напряжения будут выполняться через  $y/\lambda = 1/2n$ .

3.4. Измерьте распределение напряжения в короткозамкнутой линии поочередно подключая вольтметр к измерительным гнездам  $0...2n$ , начиная от места подключения нагрузки. Результаты измерений запишите в табл. 1.3.

3.5. Измерьте распределение напряжения в линии, нагруженной на  $Z_2 = \rho$ .

3.6. Повторите п.3.5 при нагрузке  $Z_2=R_2$ .

Таблица 1.3

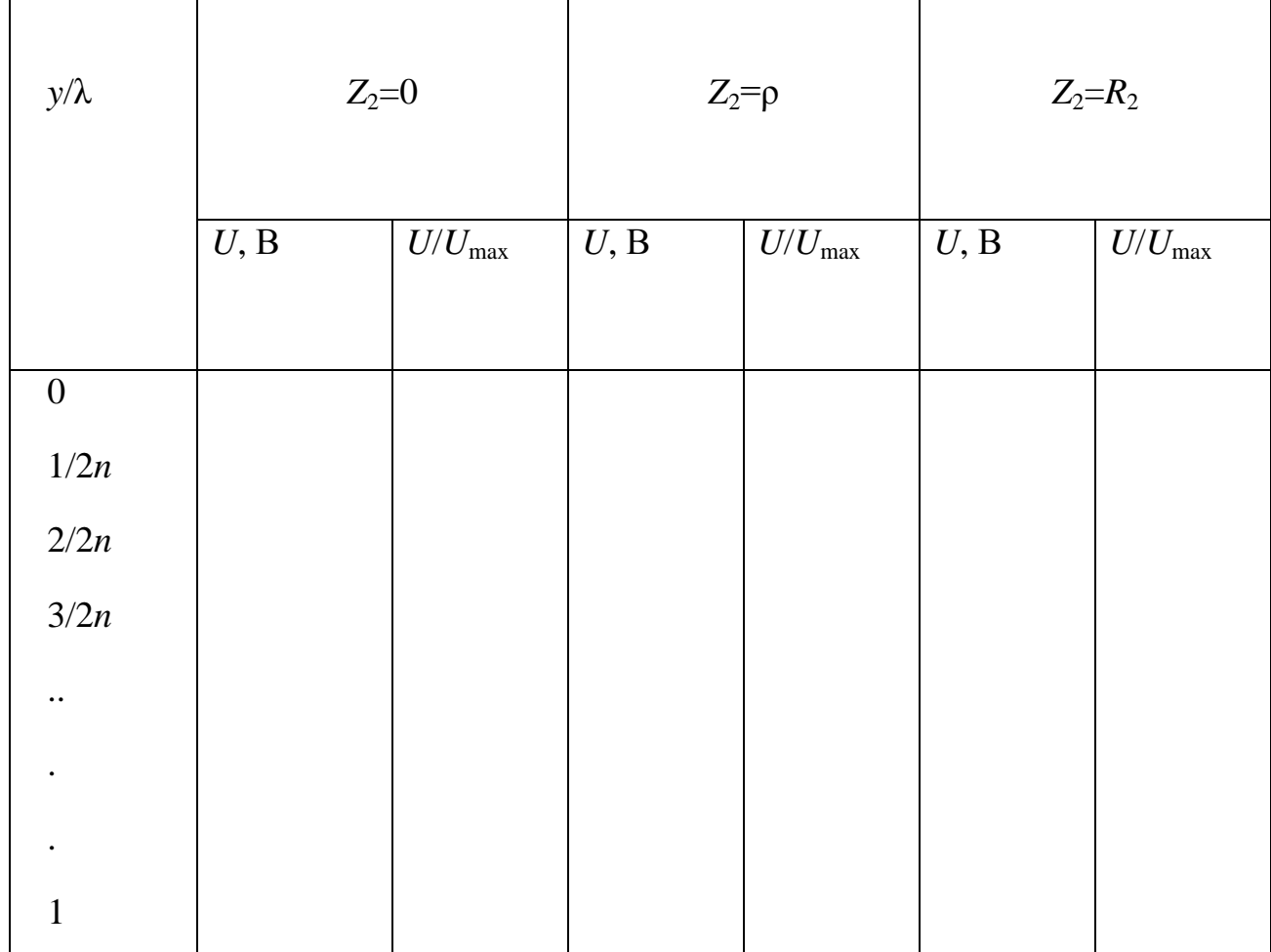

#### Результаты эксперимента

#### **4. Указания к защите**

4.1. Отчет должен содержать:

**-** графики распределения напряжений в линии при трех нагрузках, полученные в результате эксперимента;

- графики распределения напряжений в линии при трех видах нагрузки, рассчитанные теоретически;

- расчет коэффициента отражения, КСВ и КБВ при трех нагрузках.

4.2. Подготовьтесь к ответам на вопросы и решению типовых задач.

#### **Контрольные вопросы**

1. Что понимают под коэффициентом отражения в линии? Как его рассчитать?

2. При каких условиях в линии устанавливается режим бегущих волн? Каковы при этом значения коэффициента отражения и входного сопротивления? Что собой представляют частотные характеристики линии?

3. В каких линиях и при каких условиях возникает режим стоячих волн? Какие значения может принимать при этом коэффициент отражения?

4. Как располагаются узлы и пучности тока и напряжения в режиме стоячих волн?

5. В какой фазе находятся токи (напряжения) падающей и отраженной волн в узлах? пучностях?

6. При каких условиях в линии устанавливается режим смешанных волн? Какие значения может принимать при этом коэффициент отражения?

7. Что понимают под коэффициентом бегущих и стоячих волн? Какие значения принимают эти коэффициенты в режимах бегущих, стоячих и смешанных волн?

## Лабораторная работа 2 (выполняется дистанционно)

## (выполняется дистанционно)

## СИНТЕЗ АВС-ФИЛЬТРОВ И КОМПЬЮТЕРНЫЙ АНАЛИЗ ИХ ЧАСТОТНЫХ ХАРАКТЕРИСТИК

## 1. Цель работы

1.1. Синтезировать ARC-фильтр 2 порядка с использованием метода уравнивания коэффициентов.

1.2. Провести компьютерный анализ частотных характеристик заданной операторной передаточной функции с помощью программы Mathcad и реализованного ARC-фильтра с помощью программы FASTMEAN.

1.3. Сравнить полученные частотные характеристики (АЧХ и ФЧХ) и сделать выводы.

### 2. Задание на самостоятельную подготовку к работе

2.1. Изучите этапы решения задачи синтеза линейных электрических цепей.

2.2. Изучите теоретические вопросы, связанные с применением метода уравнивания коэффициентов для синтеза ARC-фильтров.

2.3. В соответствии со своим номером варианта выберите из табл.2.1 операторную передаточную характеристику  $H(p)$ , которую вам необходимо реализовать с помощью ARC-фильтра 2 порядка.

№ варианта - последняя цифра в номере зачетной книжки;

N - предпоследняя цифра номере зачетной книжки;

М - третья от конца цифра в номере зачетной книжки.

Если цифра в номере равна 0, то выбираем 10.

Например, если номер зачетной книжки 114750, то студент выполняет вариант 10,  $N=5$ ,  $M=7$ .

#### Таблица 2.1

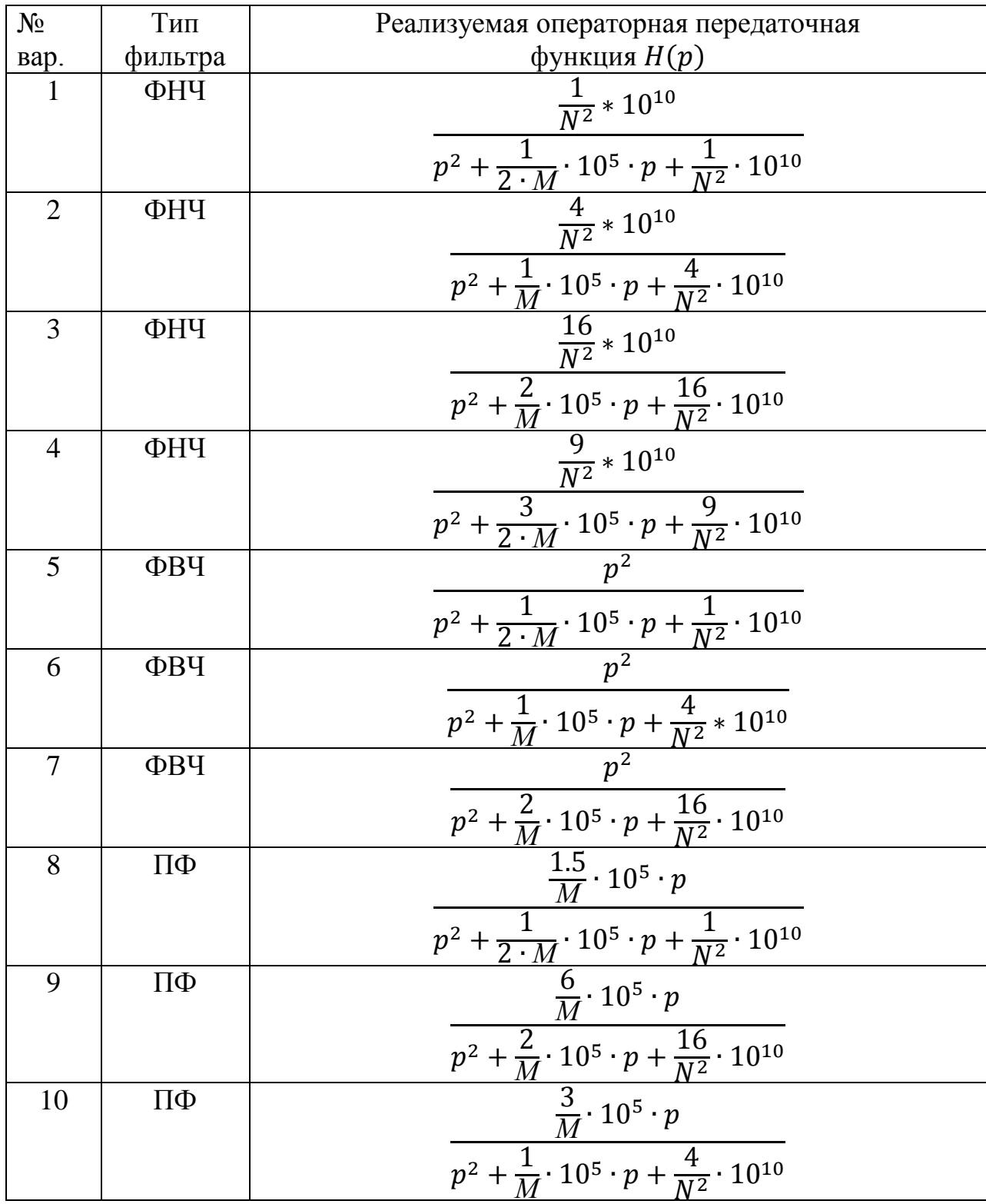

2.4. Рассчитайте параметры: добротность полюса  $Q_n$  и частоту полюса  $\omega_n$ реализуемой операторной передаточной функции  $H(p)$ .

Например, для фильтра нижних частот (ФНЧ)

$$
H(p) = \frac{b_0}{p^2 + a_1 \cdot p + a_0}; \ \omega_n = \sqrt{a_0}; \ \ Q_n = \frac{\sqrt{a_0}}{a_1}.
$$

2.5. Если добротность полюса  $Q_n < 5$  выберите из табл.2.2, в которой приведены схемы и передаточные функции звеньев низкой добротности, ARC-звено, потенциально реализующее заданную операторную передаточную функцию  $H(p)$ , и рассчитайте параметры элементов этого звена, используя метод уравнивания коэффициентов.

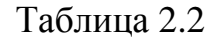

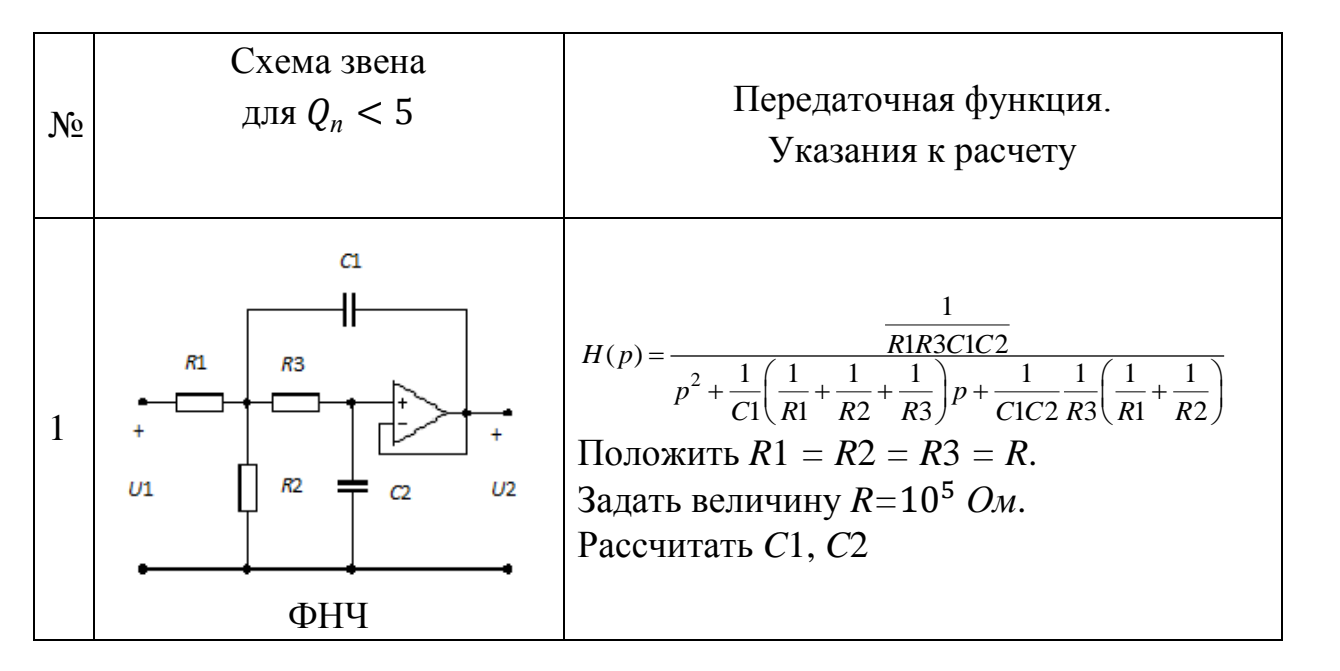

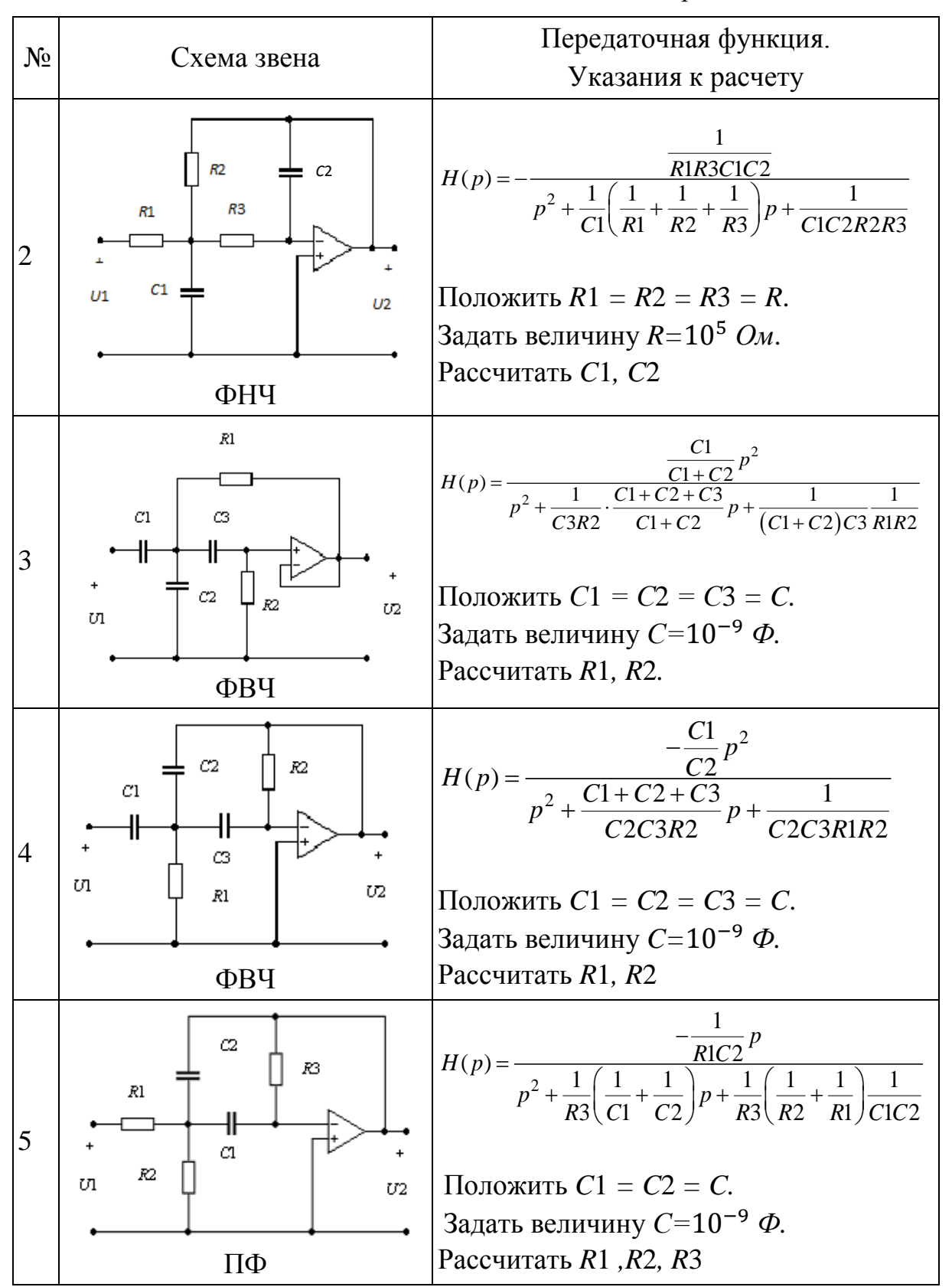

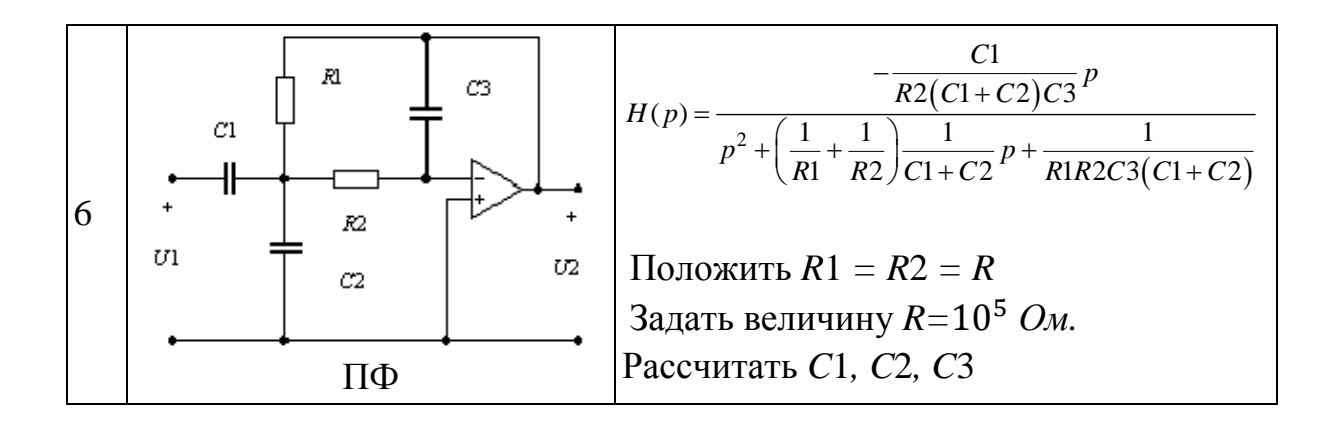

2.6. Если добротность полюса  $Q_n \geq 5$  выберите из табл.2.3, в которой приведены схемы и передаточные функции звеньев высокой добротности, ARC-звено, потенциально реализующее заданную операторную передаточную функцию  $H(p)$ , и рассчитайте параметры элементов этого звена, используя метод уравнивания коэффициентов.

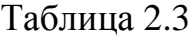

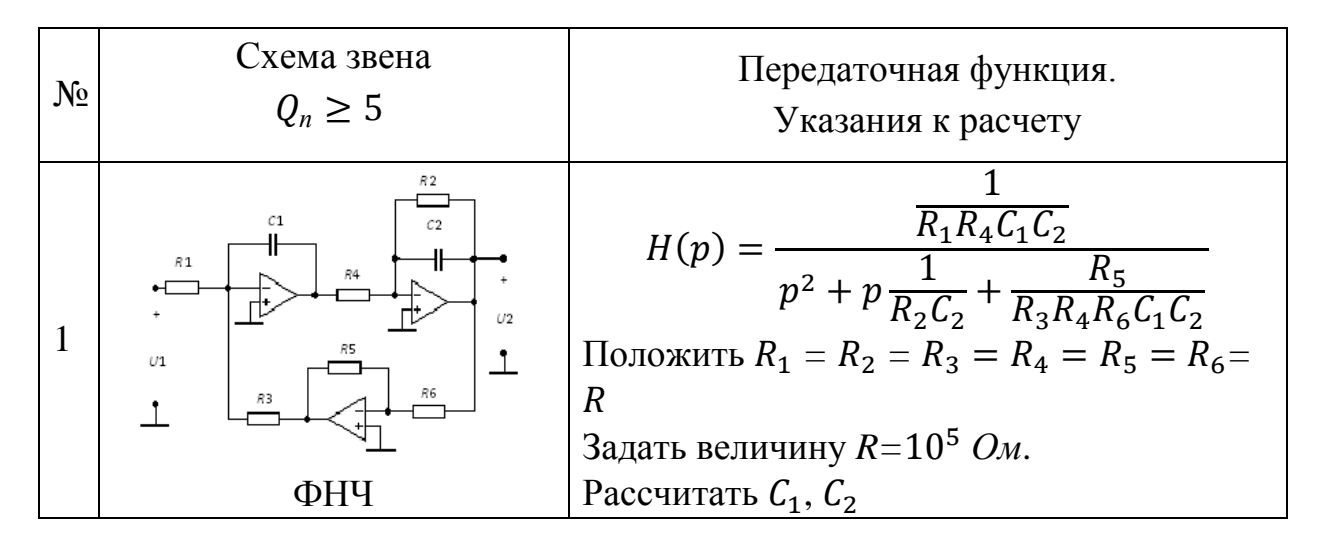

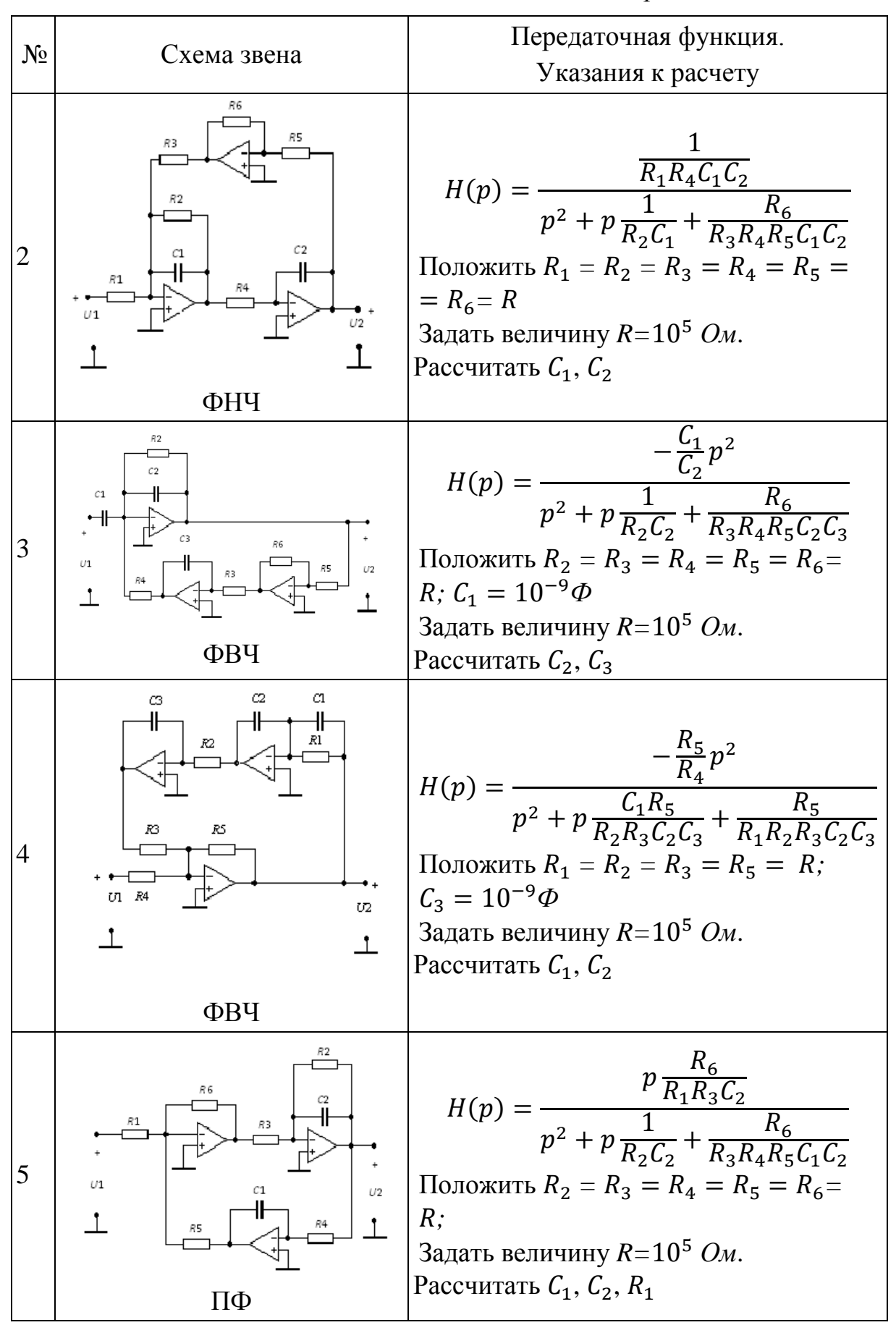

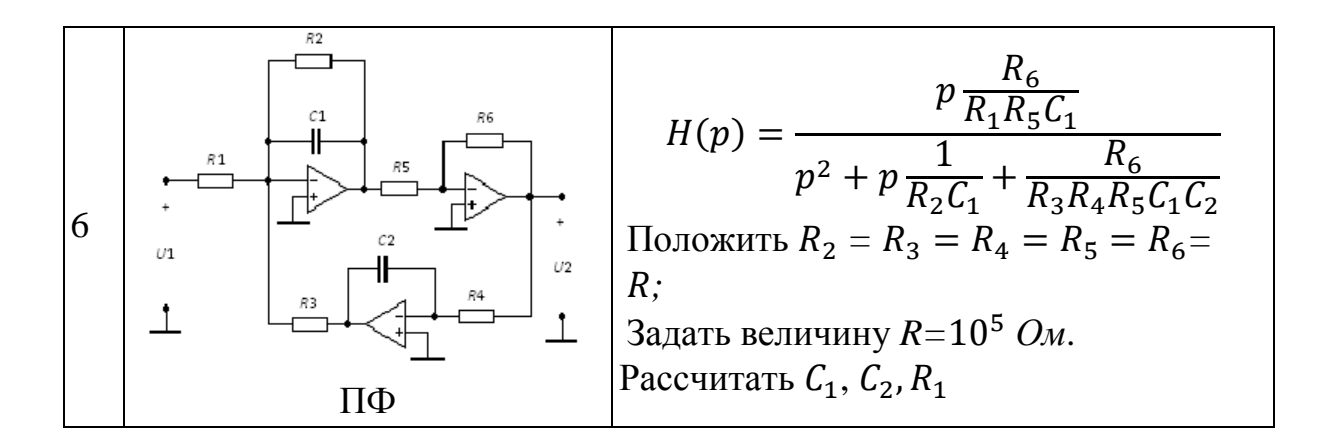

Известно, что операторная передаточная функция ARC-фильтра реализуется с точностью до весового коэффициента у и может отличаться знаком, что привелет к отличию фазочастотных характеристик на величину  $\pi$ .

$$
H_1(p) = \gamma \cdot H_2(p),
$$

где  $H_1(p)$  - заданная операторная передаточная функция;

 $H_2(p)$  – операторная передаточная функция реализованной ARC-цепи.

Желательно получить  $\gamma = 1$ , но коэффициент  $\gamma$  может быть любым вещественным числом.

#### Пример расчета:

Пусть задана операторная передаточная функция ППФ:

$$
H(p) = \frac{2 \cdot 10^5 \cdot p}{p^2 + 10^5 \cdot p + 4 \cdot 10^{10}}.
$$

Paccuntaem  $\omega_n = \sqrt{a_0} = \sqrt{4 \cdot 10^{10}} = 2 \cdot 10^5 c^{-1}$ ;  $Q_n = \frac{\sqrt{4 \cdot 10^{10}}}{10^5} = 2$ .

Поскольку добротность полюса  $Q_n < 5$ , выбираем звено из таблицы 2.2, соответствующие ППФ, т.е. нам подходят звенья 5 и 6, так как вид  $H(p)$  этих звеньев совпадает с видом заданной  $H(p)$  и значение добротности полюса низкая  $(Q_n = 2)$ .

Для примера возьмем другую схему полосового фильтра:

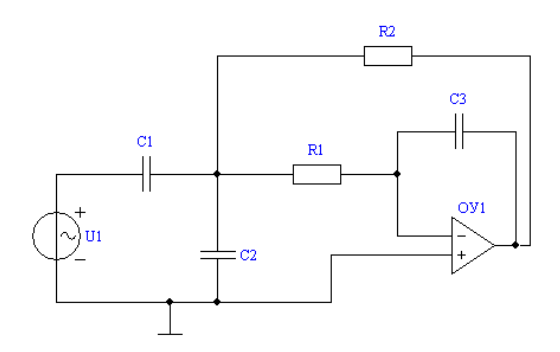

Операторная передаточная функция этого фильтра имеет вид:

$$
H(p) = \frac{-p \frac{C_1}{C_3 R_1 (C_1 + C_2)}}{p^2 + p \left(\frac{1}{R_1} + \frac{1}{R_2}\right) \cdot \frac{1}{C_1 + C_2} + \frac{1}{C_3 R_1 R_2 (C_1 + C_2)}}
$$

Используя метод уравнивания коэффициентов, составим систему уравнений для нахождения параметров элементов цепи, для этого приравняем коэффициенты при всех степенях р заданной  $H(p)$  и  $H(p)$  приведенного выше ARC-звена:

$$
\frac{C_1}{C_3 R_1 (C_1 + C_2)} = 2 \cdot 10^5
$$

$$
\left(\frac{1}{R_1} + \frac{1}{R_2}\right) \cdot \frac{1}{C_1 + C_2} = 10^5
$$

$$
\frac{1}{C_3 R_1 R_2 (C_1 + C_2)} = 4 \cdot 10^{10}
$$

В результате уравнивания коэффициентов получается система, в которой число уравнений меньше числа неизвестных параметров элементов. По этой причине некоторые параметры необходимо задать, по возможности положив их равными.

Зададим  $R_1 = R_2 = 10^5$  Ом и найдем значения  $C_1$ ,  $C_2$  и  $C_3$ .

Для решения данной системы можно воспользоваться программой Mathcad:

$$
R1 := 10^5 \qquad R2 := 10^5
$$

Given

$$
\frac{C1}{C3 \cdot (C1 + C2) \cdot R1} = 2 \cdot 10^5
$$
  

$$
\frac{1}{(C1 + C2)} \cdot \left(\frac{1}{R1} + \frac{1}{R2}\right) = 10^5
$$
  

$$
\frac{1}{R1 \cdot R2 \cdot C3 \cdot (C1 + C2)} = 4 \cdot 10^{10}
$$

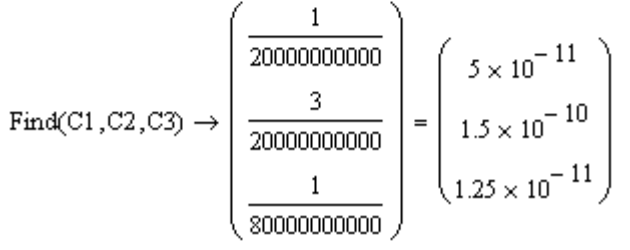

Таким образом, все параметры реализуемой цепи рассчитаны:

 $C_1$  =50 пкФ,  $C_2$  =0.15 нФ,  $C_3$  =12.5 пкФ,  $R_1 = R_2 = 10^5$  Ом.

#### **3. Задание для компьютерного моделирования**

#### 3.1. Загрузите программу FASTMEAN.

3.2. Постройте на экране дисплея схему ARC-цепи, введите рассчитанные выше параметры элементов цепи.

3.3. Подключите к входным зажимам цепи источник напряжения. На вкладке «Параметры» задайте «Тип источника» - «Гармонический», сделав выбор в раскрывающемся списке.

3.4. Заземлите базисный узел. Пронумеруйте узлы, нажав кнопку «Показать номера узлов» на панели инструментов.

3.5. Постройте частотные характеристики цепи АЧХ и ФЧХ в линейном масштабе. Для этого на панели инструментов выберите кнопку «Анализ»  $\rightarrow$ «Частотные характеристики». Начальную частоту выберите равной 1 Гц, конечную частоту – 1 МГц. Указанные значения в дальнейшем следует откорректировать так, чтобы на экране дисплея достаточно хорошо

отображались основные особенности АЧХ и ФЧХ исследуемой цепи. Выберите число точек для расчета, равное 1000.

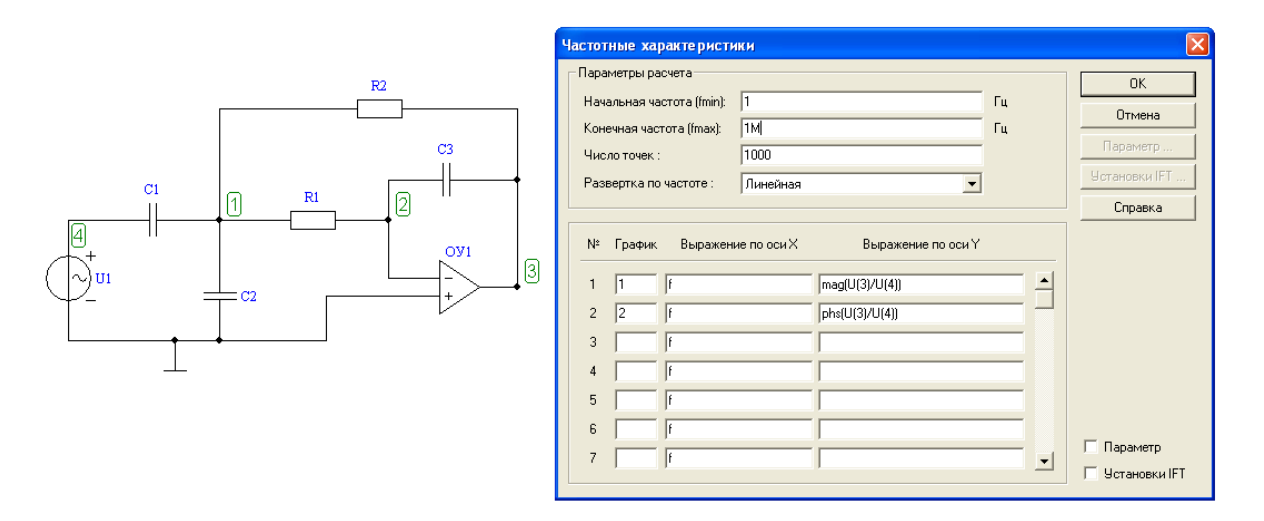

График АЧХ

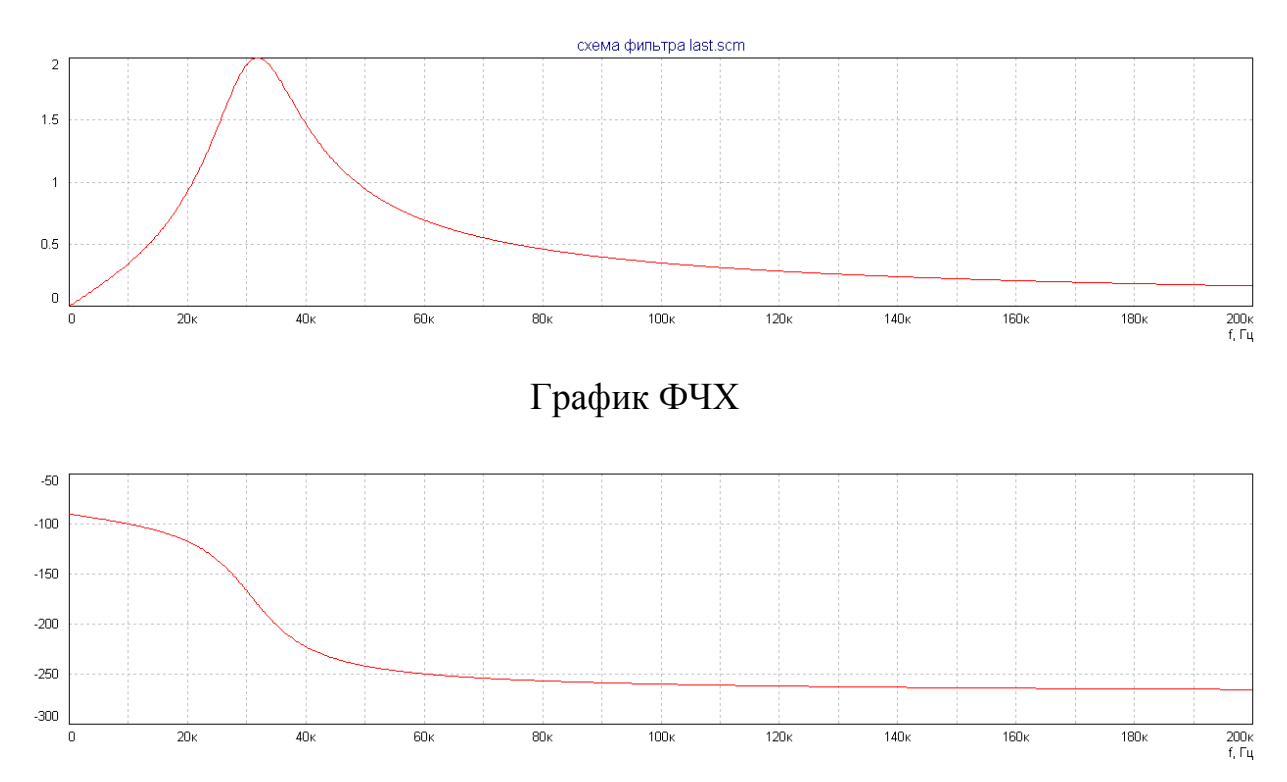

3.6. С помощью электронной линейки определите по графику АЧХ граничные значения амплитудно-частотной полосы пропускания цепи:

- для полосового фильтра (ПФ) – это диапазон частот 2  $\Delta f^* = f_1 - f_{-1}$ , в котором АЧХ уменьшается от своего максимального значения  $H_{max}$  до H  $\frac{max}{\sqrt{2}} \approx 0.707 \cdot H_{max}.$ 

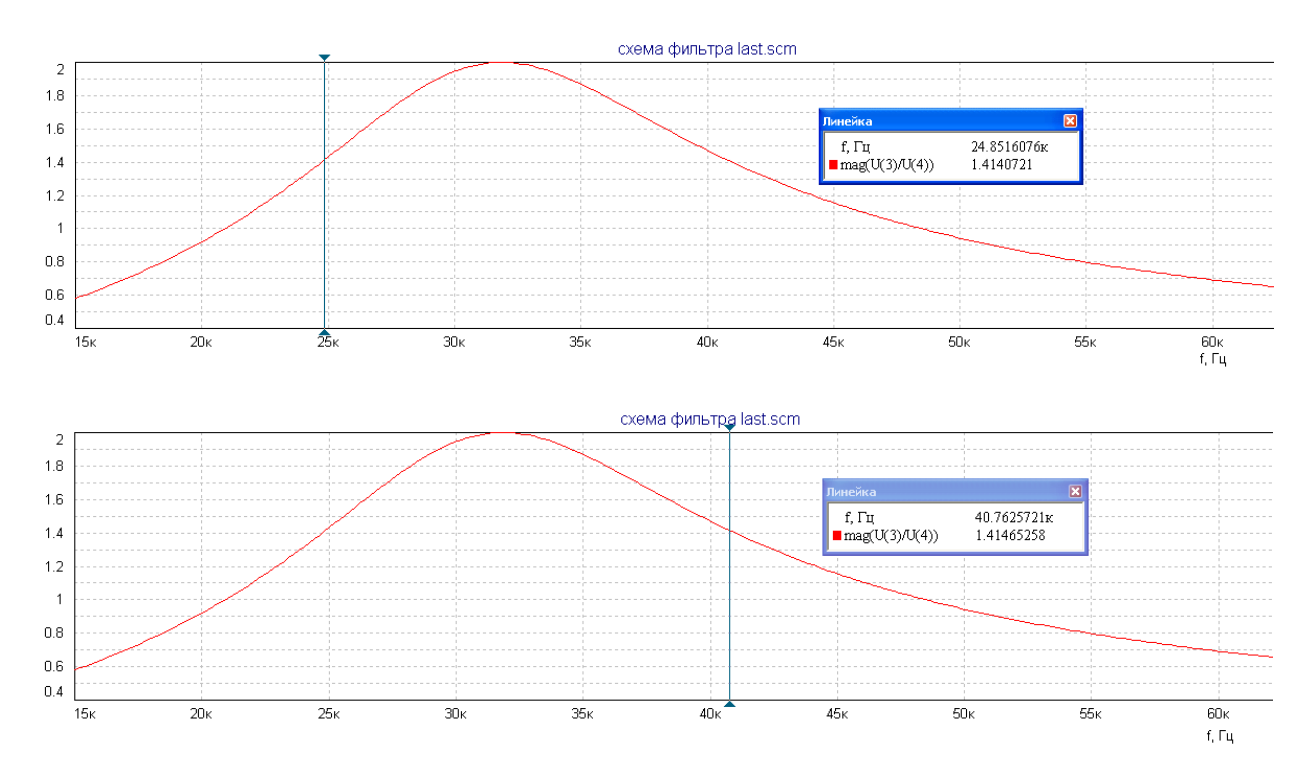

В приведенном примере  $H_{max} = 2$ ;  $\frac{H}{L}$  $\frac{max}{\sqrt{2}} \approx$ 24.85 кГц;  $f_1 = 40.76$  кГц; полоса пропускания 2  $\Delta f^* = f_1 - f_{-1} = 40.76$  –  $24.85 = 15.91$  k $\Gamma$ <sub>II</sub>;

- для фильтра нижних частот (ФНЧ) необходимо определить значение АЧХ при  $\omega = 0$ , полоса пропускания в данном случае – это диапазон частот, в котором АЧХ меняется от значения  $H(0)$  до  $\frac{H}{\tau}$  $\frac{I(0)}{\sqrt{2}} \approx 0.707 \cdot H(0)$ , где

$$
H(0)=\lim_{\omega\to 0}|H(j\omega)|\,;
$$

- для фильтра верхних частот (ФВЧ) необходимо определить значение АЧХ при  $\omega \to \infty$ , полоса пропускания в данном случае – это диапазон частот, в котором АЧХ меняется от значения  $\frac{H(\omega)}{\sqrt{2}} \approx 0.707 \cdot H(\infty)$  до  $H(\infty)$ , где

$$
|H(\infty)| = \lim_{\omega \to \infty} |H(j\omega)|.
$$

3.7. Загрузите программу Mathcad.

3.8. Постройте графики АЧХ  $|H(j\omega)|$ и ФЧХ  $\theta(\omega)$  ARC-звена в Mathcad. Для этого замените в выражении  $H(p)$  для операторной передаточной функции  $p = i\omega$  и получите выражение для комплексной передаточной функции  $H(i\omega)$ 

$$
H(p)|_{p=i\omega} = H(j\omega) = |H(j\omega)| \cdot e^{j\theta(\omega)}
$$

## Для приведенного выше примера расчет АЧХ и ФЧХ в Mathcad выглядит следующим образом:

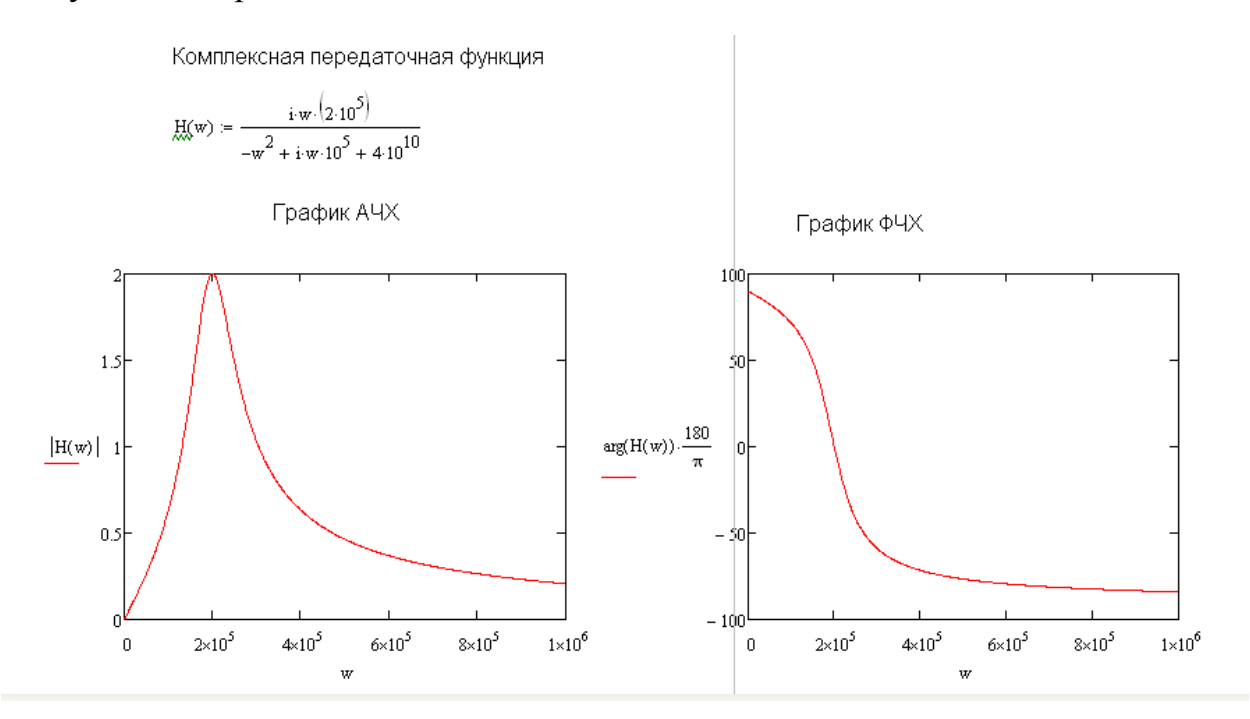

3.9. Сравните рассчитанные в Mathcad частотные характеристики с характеристиками, полученными в FASTMEAN.

Найдите значение коэффициента

$$
\gamma = \frac{H_1(p)}{H_2(p)}
$$

где - заданная операторная передаточная функция;

 $H_2(p)$  – операторная передаточная функция реализованной ARC-цепи.

Для приведенного выше примера  $H_1(p) = -H_2(p)$ , поэтому ФЧХ заданной и реализованной операторной передаточной функций отличаются на  $\pi$ , что наглядно видно из приведенных графиков. АЧХ заданной и реализованной операторной передаточной функций полностью совпадают, так как  $|\gamma| = 1$ .

#### **4. Указания к защите**

4.1. Отчет должен содержать:

-операторную передаточную функцию, заданную для реализации;

- схему ARC-фильтра;

- расчет параметров элементов ARC-фильтра;

- графики частотных характеристик АЧХ и ФЧХ ARC-фильтра, рассчитанные в Mathcad;

- графики частотных характеристик АЧХ и ФЧХ ARC-фильтра, рассчитанные в FASTMEAN;

- расчет полосы пропускания ARC-фильтра;

- сравнительный анализ частотных характеристик АЧХ и ФЧХ заданной операторной передаточной функции и реализованного ARC-звена и соответствующие выводы

выводы об эффективности использования метода уравнивания коэффициентов при синтезе ARC-фильтров.

4.2. Подготовьтесь к ответам на вопросы и решению типовых задач.

### **Контрольные вопросы**

1. В чем заключаются преимущества и недостатки *ARC-*фильтров в сравнении с *LC-*фильтрами?

2. Почему *ARC-*фильтры высоких порядков реализуют путем каскадноразвязанного соединения звеньев низкого порядка (обычно не выше второго)?

3. В чем состоит метод уравнивания коэффициентов?

4. Что понимают под частотными характеристиками фильтра, и как они связаны с операторной передаточной функцией?

5. Что понимают под полосой пропускания фильтра? Чему равно ослабление фильтра в полосе пропускания?

6. Что понимают под полосой задерживания фильтра? Чему равно ослабление фильтра в полосе задерживания?

7. Как величина добротности полюса  $Q_n$  влияет на выбор звена, потенциально реализующего заданную  $H(p)$ ?

Лабораторная работа 3

(выполняется дистанционно)

## СПЕКТРАЛЬНЫЙ АНАЛИЗ

## РЕАКЦИИ НЕЛИНЕЙНОЙ РЕЗИСТИВНОЙ ЭЛЕКТРИЧЕСКОЙ ЦЕПИ ПРИ ГАРМОНИЧЕСКОМ ВОЗДЕЙСТВИИ

с использованием программы FASTMEAN

Номер варианта выбирается по последней цифре в номере зачетной книжки (если последняя цифра 0 – выбирается вариант 10).

## 1. Цель работы

С помощью программы FASTMEAN смоделировать процессы в нелинейной резистивной цепи при гармоническом воздействии и исследовать спектр реакции нелинейной резистивной цепи при различных режимах работы нелинейного элемента

#### 2. Задание на самостоятельную подготовку к работе

Получите аппроксимирующую функцию i(u), аналитически представляющую заданную вольт-амперную характеристику (ВАХ)  $I(U)$  в интервале изменения переменной U от  $U_{\text{min}} = -3$  B до  $U_{\text{max}} = 0$  B с допустимой погрешностью аппроксимации  $\Delta_{\text{non}} \leq 0.15 I_{\text{o}}$ , где

 $I_0 = I(U)$   $\big|_{U=0}$ . Вольт-амперная характеристика приведена в табл. 3.1.

В качестве аппроксимирующей функции используйте укороченный полином 3-ей степени:

 $i(u)=a_0+a_1u+a_3u^3$ .

Для нахождения  $a_0$   $a_1$   $a_3$  выберите три узла интерполяции  $u_1$   $u_2$   $u_3$  и составьте систему линейных уравнений относительно  $a_0$ ,  $a_1$ ,  $a_3$  и решите ее:

$$
\begin{cases}\na_{0} + a_{1}u_{1} + a_{3}u_{1}^{3} = i \ (u_{1}) \\
a_{0} + a_{1}u_{2} + a_{3}u_{2}^{3} = i \ (u_{2}) \\
a_{0} + a_{1}u_{3} + a_{3}u_{3}^{3} = i \ (u_{3})\n\end{cases}
$$

Расчет коэффициентов  $a_0$ ,  $a_1$ ,  $a_3$  можно сделать с использованием Mathcad.

Ниже приведен пример такого расчета.

Дана вольт-амперная характеристика нелинейного резистивного элемента и произведен выбор узлов интерполяции:

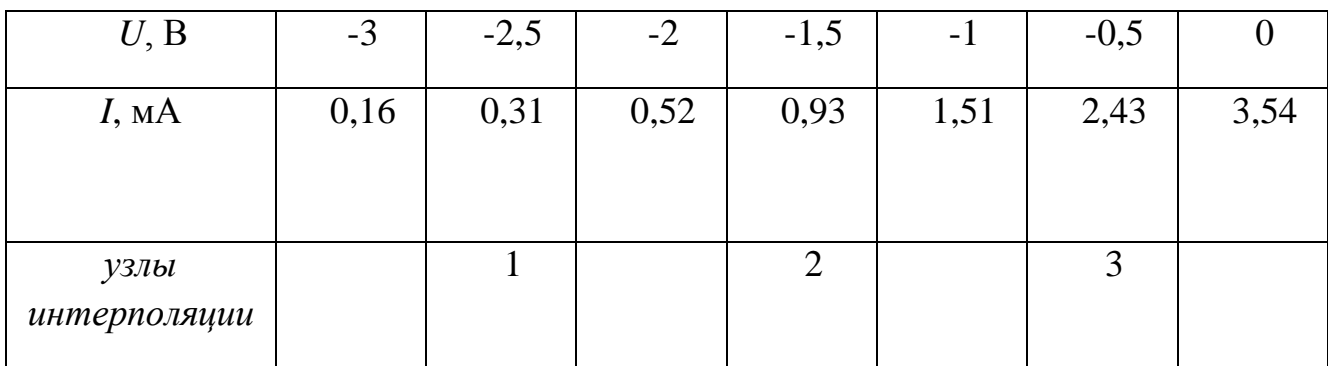

given

 $a0 := 1$   $a1 := 1$   $a3 := 1$ Первый узел интерполяции  $U1 := -2.5$   $i1 := 0.31 \cdot 10^{-3}$ Второй узел интерполяции  $U2 := -1.5$   $i2 := 0.93 \cdot 10^{-3}$ Третий узел интерполяции U3 :=  $-0.5$  i3 :=  $2.43 \cdot 10^{-3}$  $a0 + a1 \cdot U1 + a3 \cdot U1^{3} = i1$  $a0 + a1 \cdot U2 + a3 \cdot U2^{3} = i2$  $a0 + a1 \cdot U3 + a3 \cdot U3^{3} = i3$  $\text{find}(a0, a1, a3) \rightarrow \begin{pmatrix} 0.003326 \\ 0.001817 \\ -0.000097 \end{pmatrix}$ 

После нахождения коэффициентов  $a_0$ ,  $a_1$ ,  $a_3$  проверьте точность аппроксимации  $\Delta = i(u)$ -  $I(U)$ , рассчитав  $i(u)$  при всех значениях U. Результаты расчета запишите в табл. 3.2. Во всем интервале аппроксимации погрешность  $\Delta$  не должна превосходить  $\Delta_{\text{non}} \leq 0.15 I_0$ , где  $I_0 = I(U) |_{U=0}$ .). Если это условие не выполняется, необходимо выбрать другие узлы интерполирования и повторить расчет.

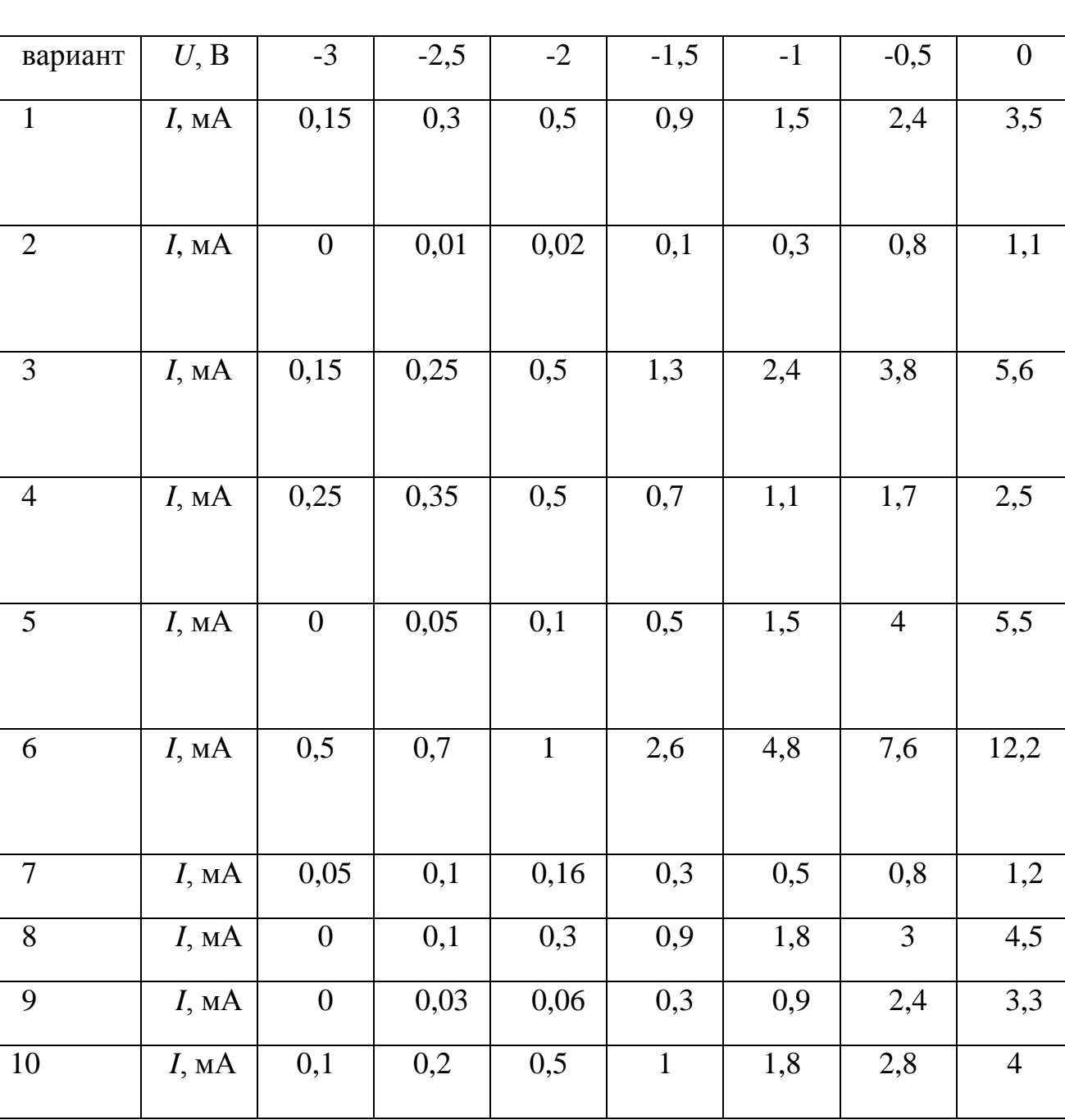

## Варианты вольт-амперных характеристик

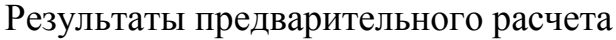

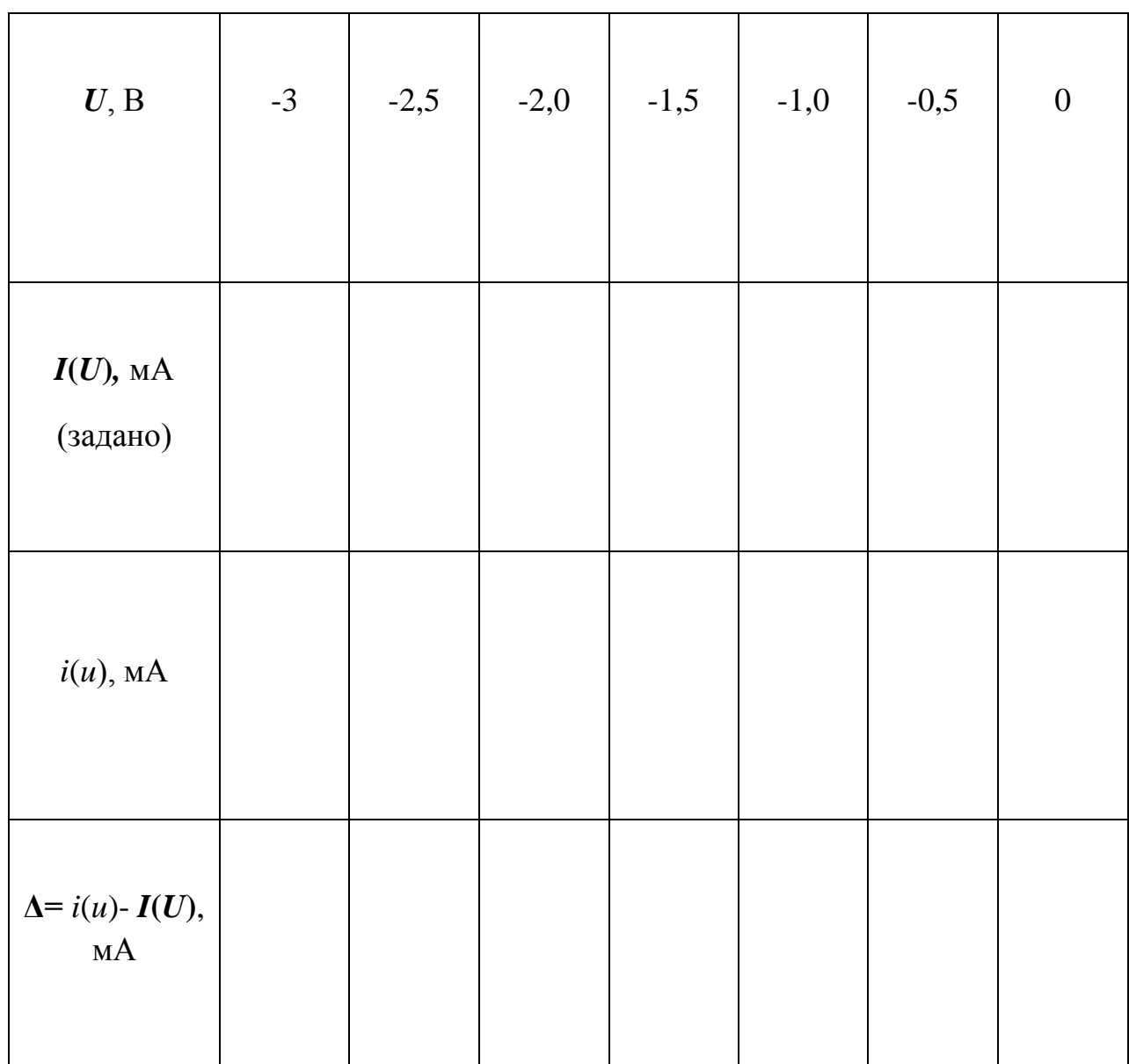

2.2. Постройте методом трех плоскостей графики тока *i*(*t*) при разных параметрах воздействия. На графиках покажите два периода подведенного к нелинейному элементу гармонического колебания

 $u(t) = U_0 + U_m \cos(\omega t + \varphi)$  и реакции  $i(t)$  на это воздействие.

2.3. Рассчитайте спектры амплитуд  $I_{\scriptscriptstyle mk}$  тока  $i(t)$  при разных параметрах воздействия. Параметры воздействия приведены в табл. 3.3.

Для расчета спектра амплитуд тока используйте следующие формулы:

$$
i(t) = I_0^1 + I_{m1} \cos(\omega t + \varphi) + I_{m2} \cos 2(\omega t + \varphi) + \dots + I_{mn} \cos n(\omega t + \varphi),
$$
  

$$
I_0^1 = a_0 + a_1 U_0 + a_2 U_0^2 + a_3 U_0^3 + \frac{1}{2} a_2 U_m^2 + \frac{2}{3} a_3 U_0 U_m^2 + a_4 U_0^4
$$
  
+  $3a_4 U_0^2 U_m^2 + \cdots$ 

$$
I_{m1} = a_1 U_m + 2a_2 U_0 U_m
$$
  
+ 
$$
3a_3 U_0^2 U_m + \frac{3}{4} a_3 U_m^3 + 4a_4 U_0^3 U_m + 3a_4 U_m^3 U_0 + \cdots
$$
  

$$
I_{m2} = \frac{1}{2} a_2 U_m^2 + \frac{3}{2} a_3 U_0 U_m^2 + 3a_4 U_0^2 U_m^2 + \frac{1}{2} a_4 U_m^4 + \cdots
$$
  

$$
I_{m3} = \frac{1}{4} a_3 U_m^3 + a_4 U_0 U_m^3 + \cdots
$$

Для расчета спектра амплитуд воспользуйтесь значениями *a*0, *a*1, *a*3, полученными в п. 2.1.

2.4. Рассчитайте коэффициенты нелинейных искажений (коэффициент гармоник)  $K_r$  при разных параметрах воздействия:

$$
K_{\scriptscriptstyle\Gamma} = \frac{\sqrt{I_{\scriptscriptstyle m2}^2 + I_{\scriptscriptstyle m3}^2 + \dots}}{I_{\scriptscriptstyle m1}}
$$

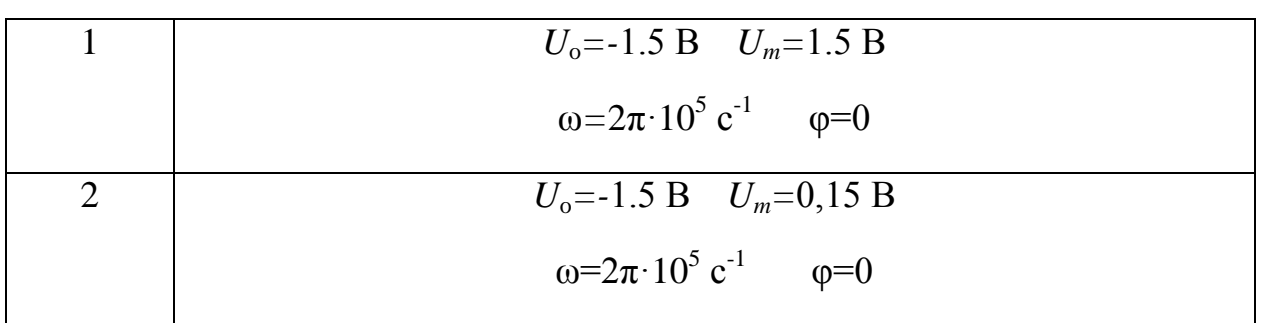

Параметры воздействия  $u(t) = U_0 + U_m \cos(\omega t + \varphi)$ 

- $2.5.$ Сделайте выводы о режимах работы нелинейного резистивного элемента при разных параметрах воздействия.
- Постройте спектры амплитуд воздействия и реакции при двух  $2.6.$ значениях параметров воздействия.

#### 3. Задание для работы в компьютерном классе

3.1. Загрузите программу FASTMEAN. Описание работы с программой приведено в приложении методических указаний.

3.2. Постройте на экране дисплея схему нелинейной резистивной цепи, показанную на рис. 3.1 ( $R1 = 50$  Ом). Выберите нелинейный резистор NLR1 и введите заданную в табл.3.1 вольт-амперную характеристику, соответствующую своему номеру варианта.

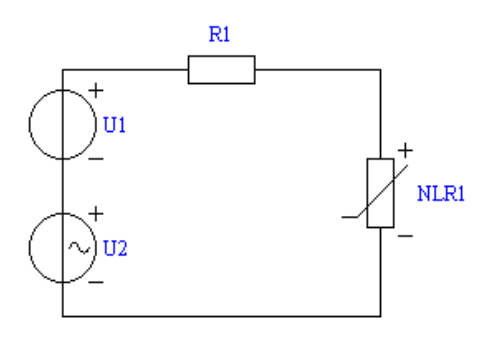

Рис. 3.1

3.3. Смоделируете первое воздействие (табл. 3.3).

Задайте параметры источника *U*1:

«Тип источника» – Постоянный

«Напряжение (*U*0)» - *U*<sup>o</sup> (табл. 3.3)

«Задержка включение (*delay*)» – 0

«Длительность фронта (*dfr*)» – 1н

Задайте параметры источника *U*2:

«Тип источника» – Гармонический

«Амплитуда (*U*0)» - *U<sup>m</sup>* (табл. 3.3)

«Частота (*f*)» -  $\frac{\omega}{2\pi}$  $\omega$ 2 (табл. 3.3)

«Начальная фаза (*phi*0)» – φ (табл. 3.3)

«Задержка включения (*Delay*)» – 0

3.4. Выберите в меню «Анализ» → «Переходный процесс». Выведите на дисплее графики входного напряжения и тока, спектр амплитуд тока. Для этого таблицу анализа заполните следующим образом:

«Начальное время» - 0

«Конечное время» -40 мкс

«Число точек» -1000

«Погрешность (*EPS*)» – 1м

«Тип графика» – непрерывный

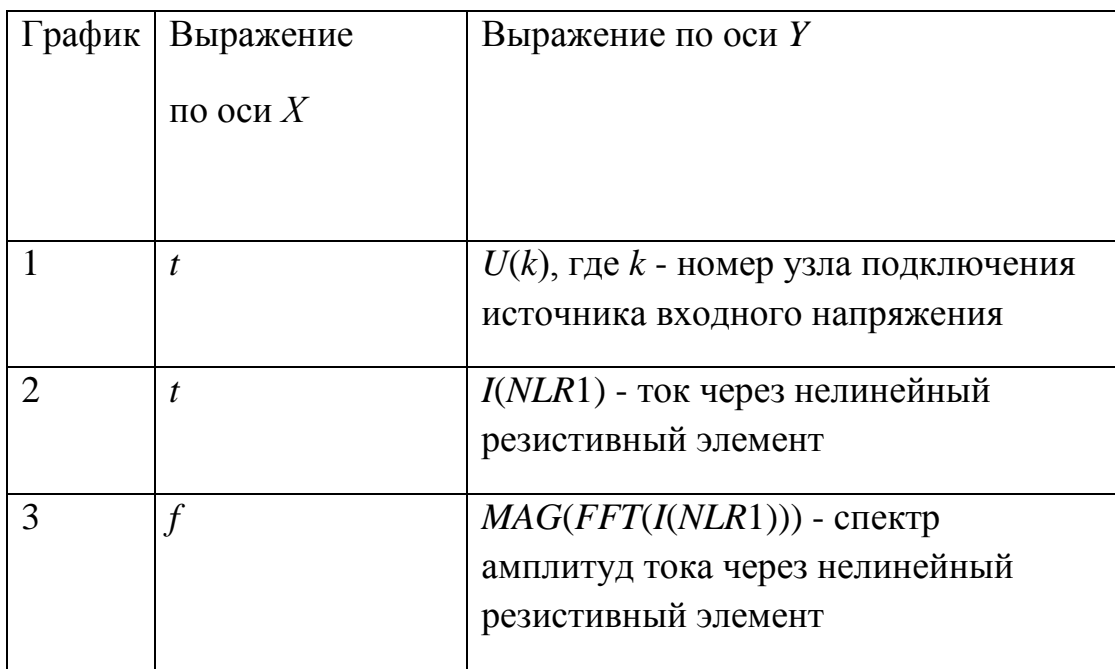

Поставьте отметку в поле «Установки FFT», далее нажмите кнопку «Установки FFT». В появившемся окне выберите

«Начальное время» - 0

«Конечное время» - 40 мкс

«Число гармоник» - 100

«Число показанных гармоник» - 10

«Тип графика» - дискретный.

3.5. Сохраните графики входного напряжения и тока. При помощи линейки определите амплитуды гармоник тока. Результаты запишите в табл. 3.4.

3.6. Смоделируйте второе воздействие из табл. 3.3 и повторите пп.3.2-3.5.

#### Сводная таблица результатов

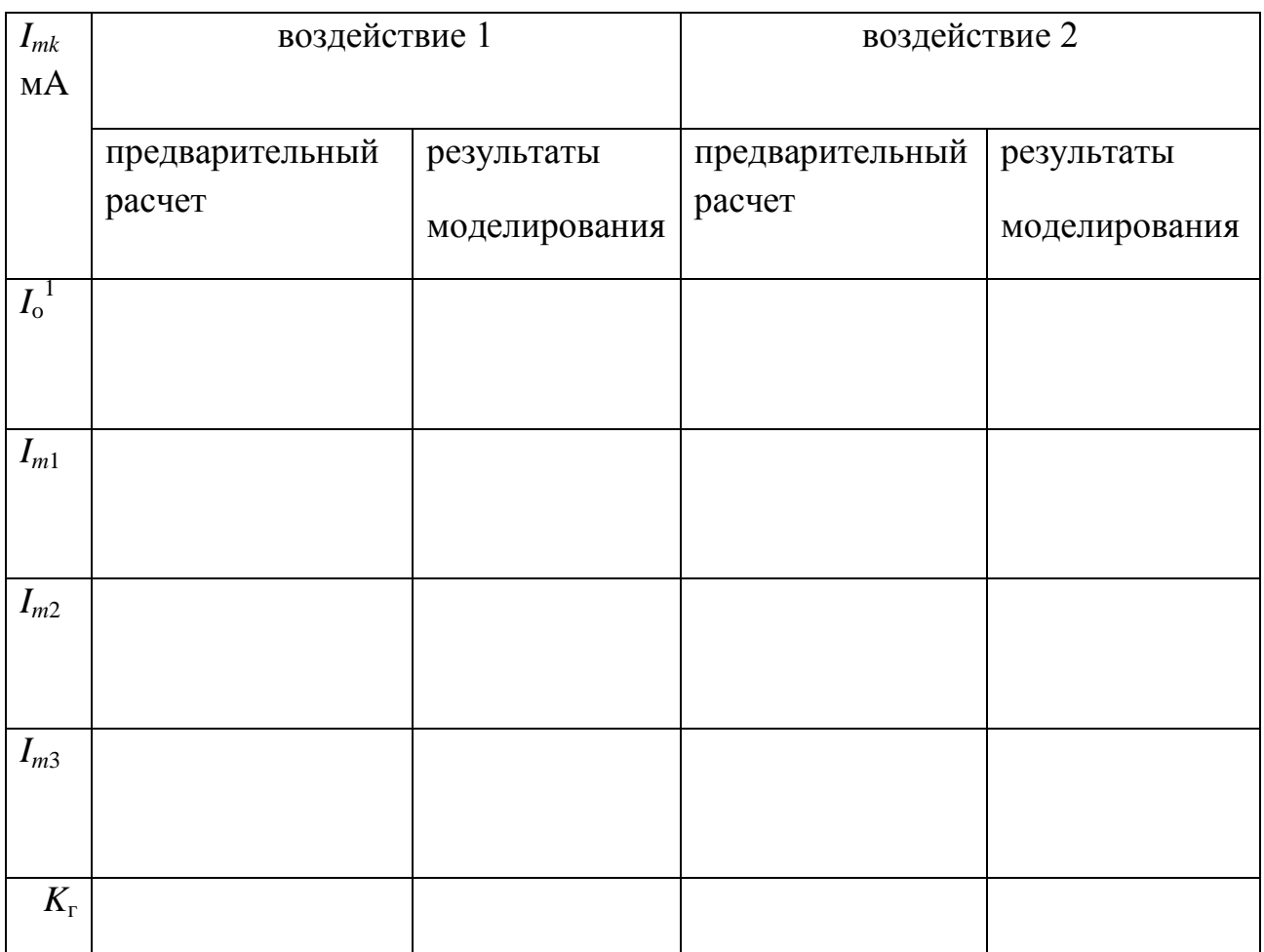

#### **4. Указания к защите**

4.1. Оформите отчет по лабораторной работе. Отчет должен содержать:

- расчет коэффициентов аппроксимирующей функции методом интерполирования;

- расчет погрешности аппроксимации **Δ=** *i*(*u*)- *I***(***U***);**

- графики тока *i*(*t*) при разных параметрах воздействия, выполненные методом трех плоскостей;

- графики спектра амплитуд  $I$ <sub>mk</sub> тока  $i(t)$  при разных параметрах воздействия;

- значения коэффициента нелинейных искажений (коэффициент гармоник)  $K_r$ при разных параметрах воздействия;

- графики тока *i*(*t*) при разных параметрах воздействия, рассчитанные с помощью программы FASTMEAN;

- графики спектра амплитуд  $I_{\scriptscriptstyle mk}$  тока  $i(t)$  при разных параметрах воздействия, рассчитанные с помощью программы FASTMEAN;

- заполненную таблицу 3.4.

4.2. Подготовьтесь к ответам на вопросы и решению типовых задач.

## **Контрольные вопросы**

1. Какие элементы называются нелинейными?

2. Какие зависимости используются в качестве характеристик нелинейных элементов?

3. В чем состоит задача аппроксимации?

4. Какие критерии близости применяются при решении задачи аппроксимации?

5. Какие функции используются для аппроксимации характеристик нелинейных резистивных элементов?

6. Какими способами можно уменьшить погрешность при полиномиальной аппроксимации?

7. Какие методы используются для нахождения варьируемых параметров аппроксимируемой функции?

8. В чем заключается метод трех плоскостей?

9. Как изменяется спектр колебаний при прохождении гармонического колебания через нелинейную резистивную цепь?

10. Какой спектр имеет реакция нелинейного резистивного элемента на гармоническое воздействие при полиномиальной вольт-амперной характеристике?

11. Какой режим в цепи с нелинейным резистивным элементом называется режимом малых колебаний?

12. Какой режим в цепи с нелинейным резистивным элементом называется режимом больших колебаний?

13. Как отличаются спектры амплитуд тока в режиме больших и малых колебаний?